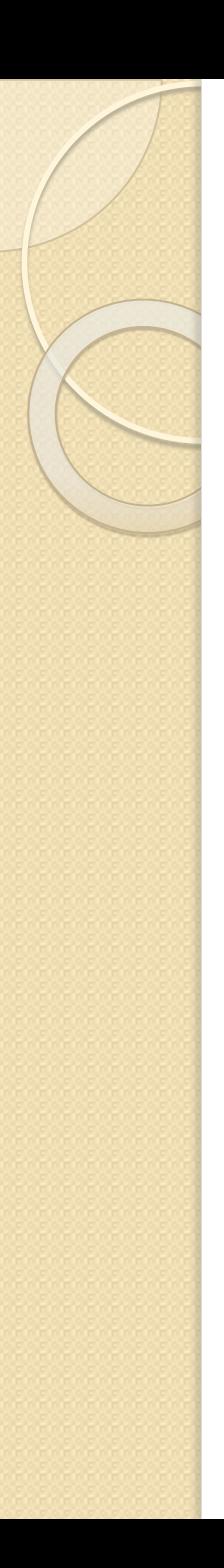

# **Делаем 3D обложку**

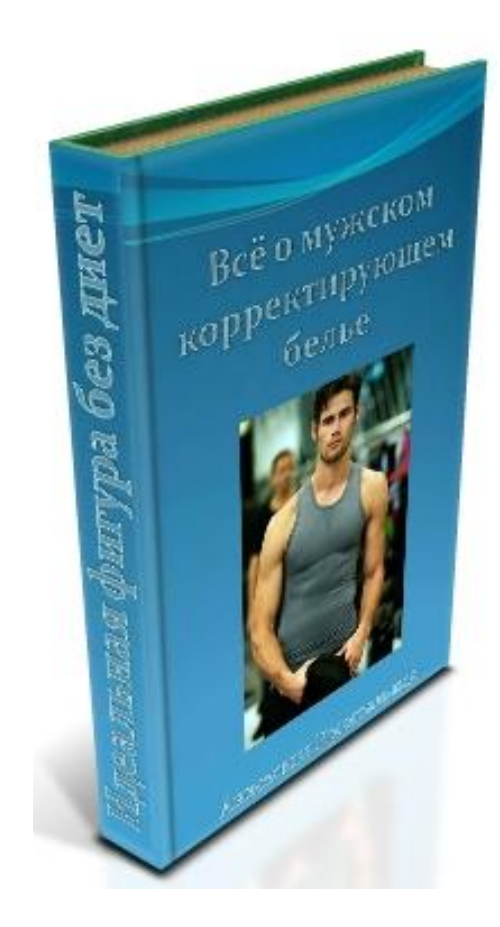

### Предварительная подготовка

- Создаём специально для обложки папку.
- Делаем картинки для фронтальной части книги, боковой и задней (не обязательно).
- Сохраняем в папке 3 картинки (без задней 2).

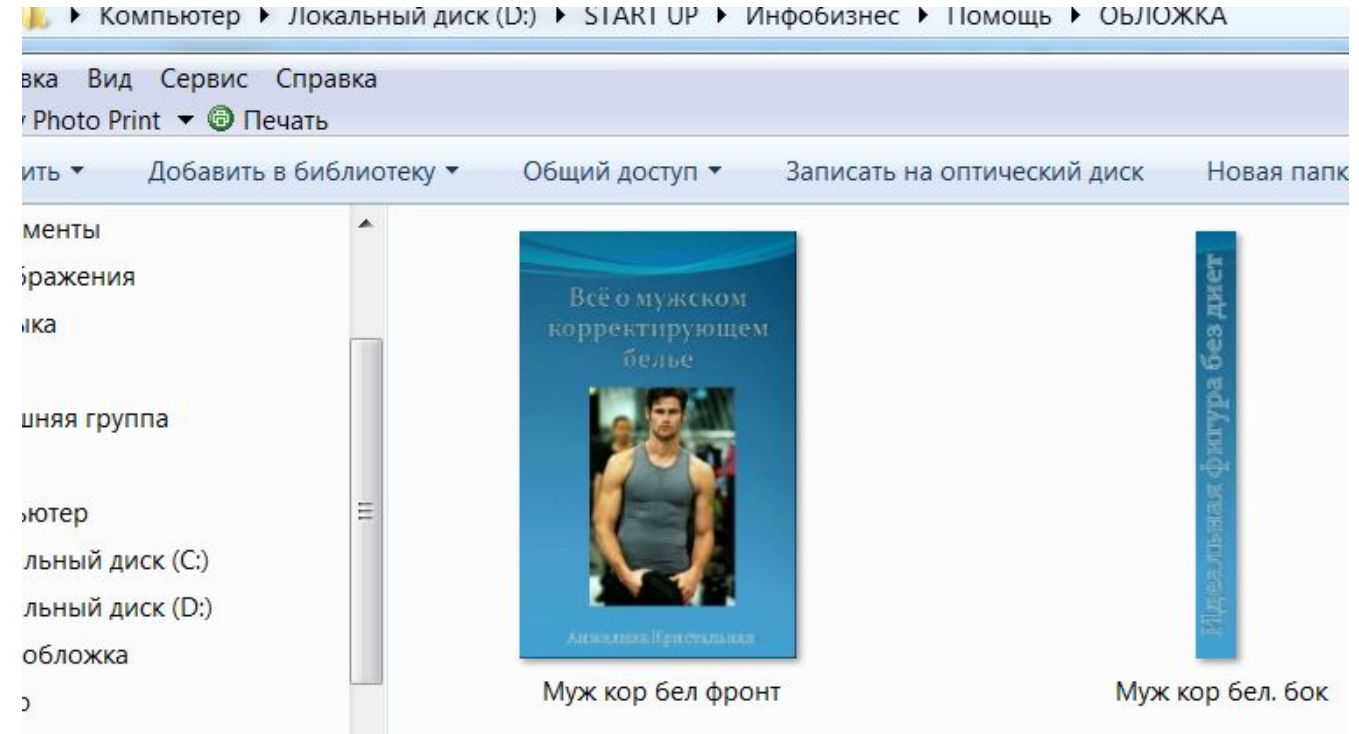

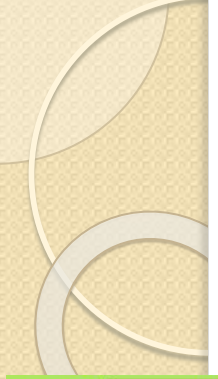

# Шаг I - выходим на сайт http://www.3d-pack.com

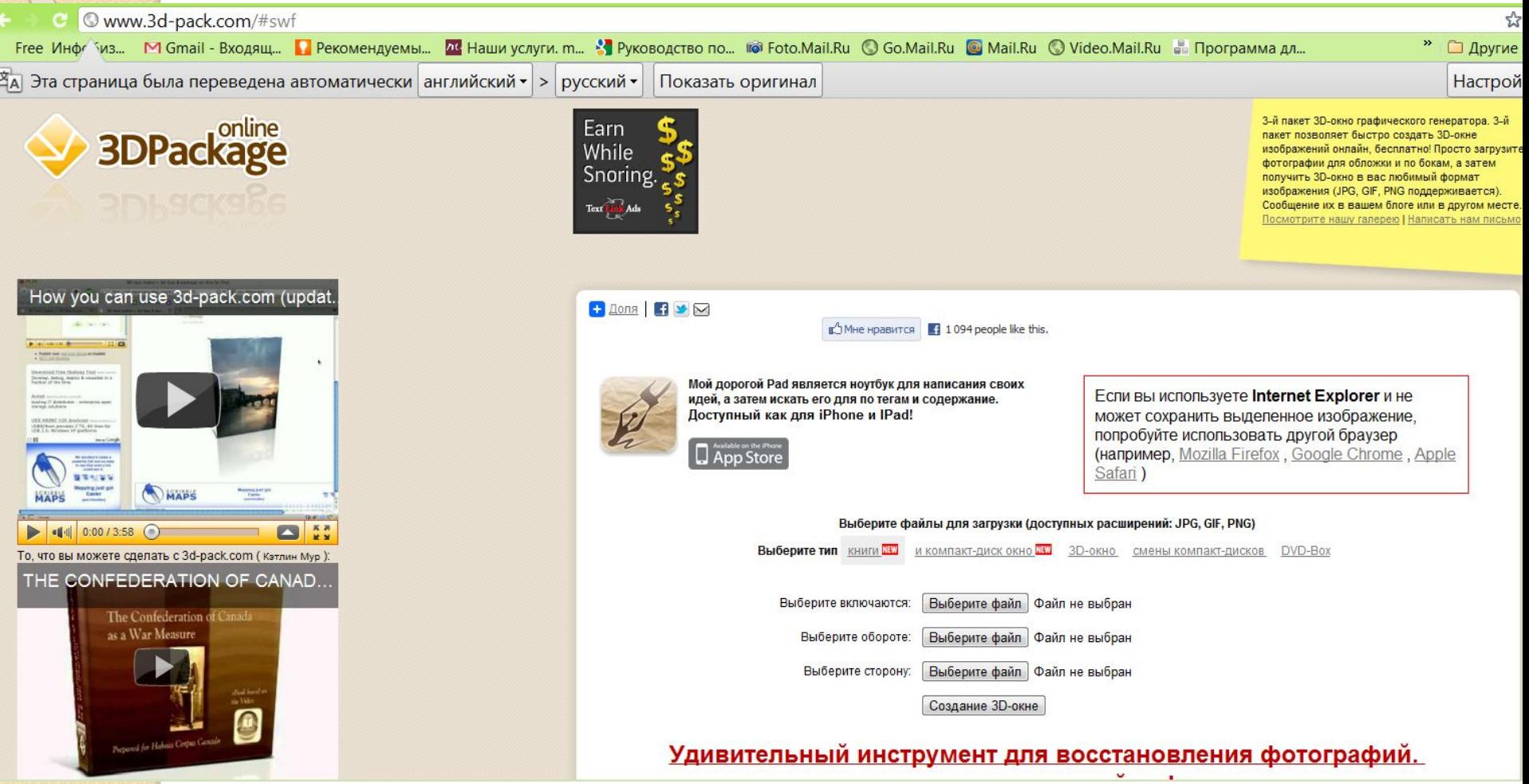

# Шаг 2 – выбираем тип загрузки **КНИГИ**

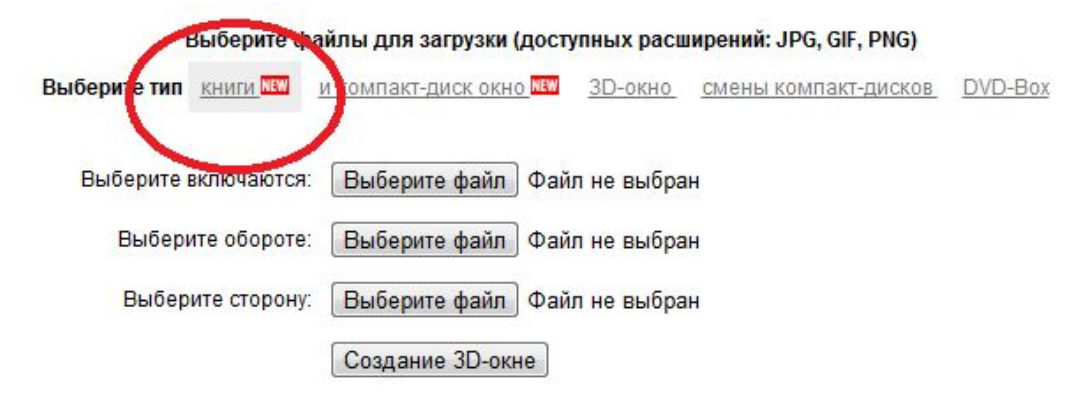

#### Удивительный инструмент для восстановления фотографий. получить это сейчас!

Вы можете вращать окна, перетаскивая его с помощью мыши , чтобы получить идеальный точки зрения

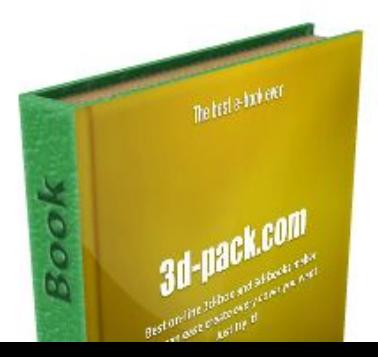

### Шаг 3 - нажимаем и выбираем подготовленную заранее картинку фронтальной стороны обложки

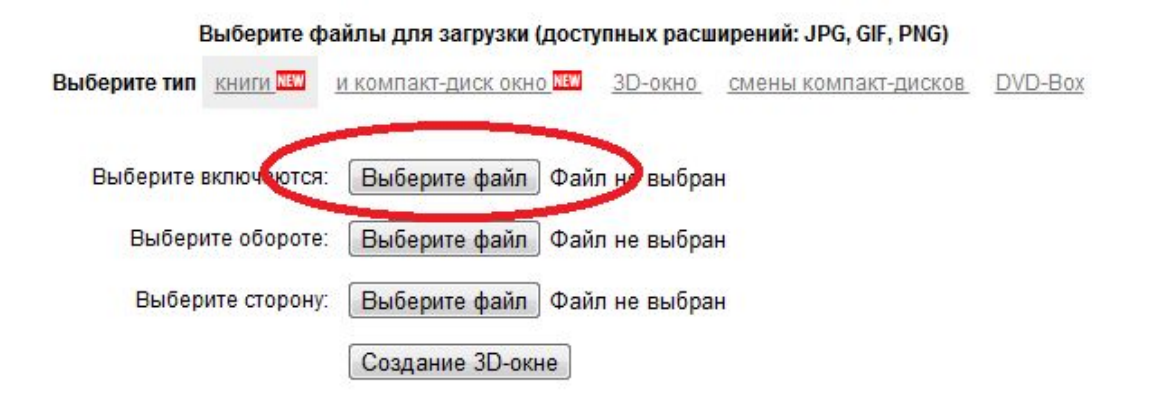

#### Удивительный инструмент для восстановления фотографий. получить это сейчас!

Вы можете вращать окна, перетаскивая его с помощью мыши , чтобы получить идеальный точки зрения

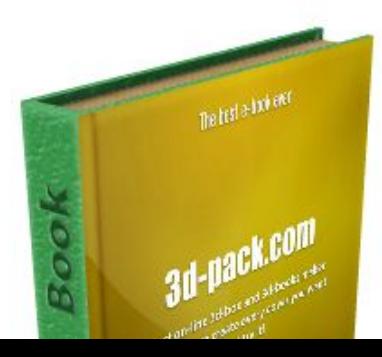

### Шаг 4 – загрузив все картинки нажимаем «создание 3D»

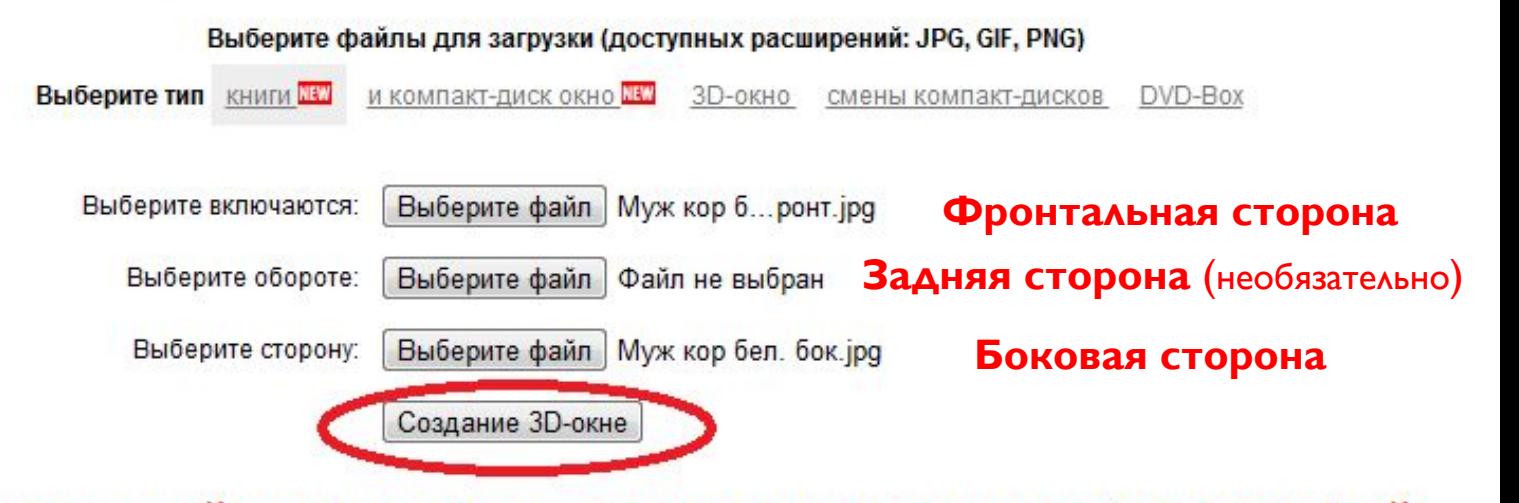

Удивительный инструмент для восстановления фотографий. получить это сейчас!

> Вы можете вращать окна, перетаскивая его с помощью мыши , чтобы получить идеальный точки зрения

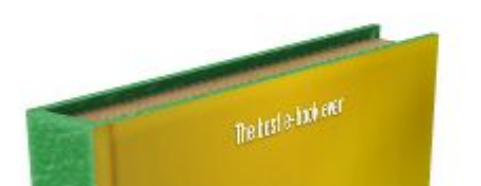

### Шаг 5 – полученный результат сохраняем в формате JPG в подготовленную в компьютере папку

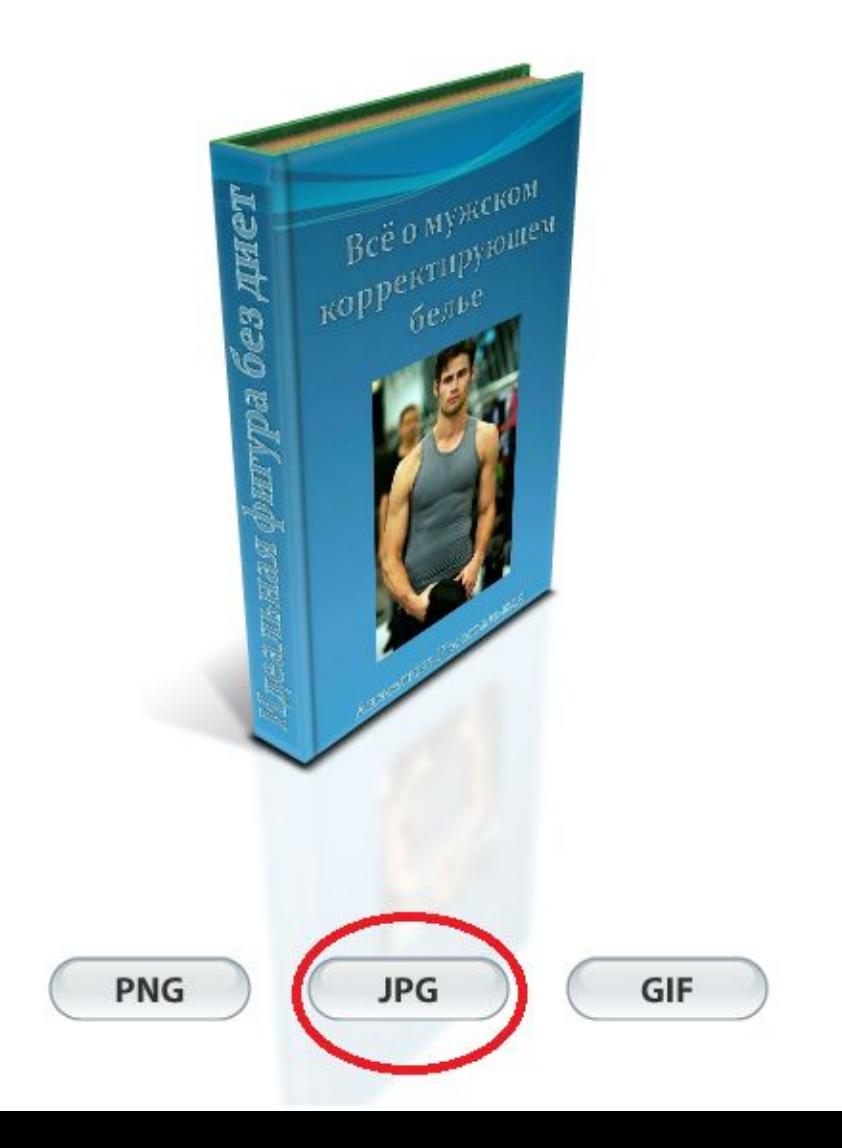